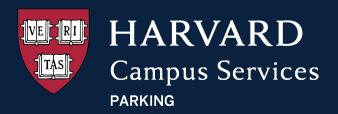

## ZipBy manual gate access control

ZipBy has added a new feature to give users the ability to manually open gates and doors.

- For Apple Devices: New users are automatically set to the manual mode. Existing users are currently set to the automated mode, "Zippie mode". Please follow these simple steps to switch to manual mode:
  - Log in to your ZipBy app on your Apple mobile device.
  - On the home screen, navigate to the **hamburger menu button** on the top-left corner.
  - For manual access control, **toggle the Zippie mode button "off".** For an automated experience, toggle the button "on".

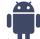

For Android Devices: All users only have the manual option.

## How to manually control gate and door access:

When entering and exiting a facility or approaching a door, open your ZipBy app and click the blue "Open gates and doors" button to raise the gate or unlock a door.

If ZipBy fails, try restarting the app, wait ten seconds to start up, and click the "Open gates and doors" button again.

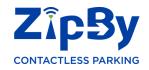